# **MEAutility Documentation**

*Release 1.2.1*

**Alessio Buccino**

**May 06, 2022**

## **Contents**

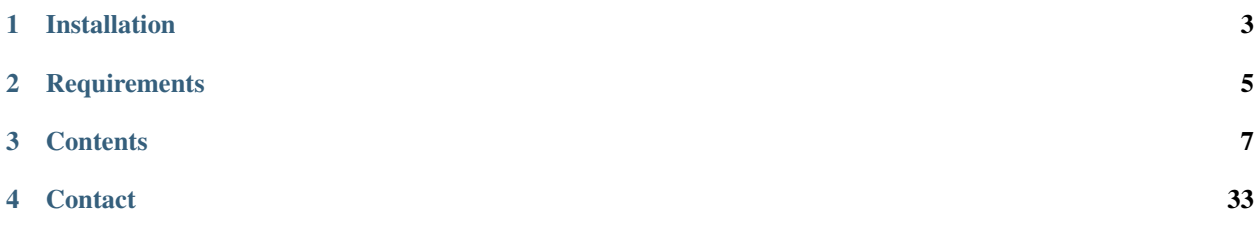

Python package for multi-electrode array (MEA) handling and stimulation.

## Installation

<span id="page-6-0"></span>To install run:

pip install MEAutility

If you want to install from sources and be updated with the latest development you can install with:

```
git clone https://github.com/alejoe91/MEAutility
cd MEAutility
python setup.py install (or develop)
```
The package can then imported in Python with:

**import MEAutility as MEA**

## **Requirements**

- <span id="page-8-0"></span>• numpy
- pyyaml
- matplotlib

## **Contents**

<span id="page-10-0"></span>The following sections will guide you through definitions and handling of MEA models, as well as electrical stimulation and plotting functions.

## **3.1 MEA definition**

This notebook shows how MEA can be using a .yaml file and how MEA models can be added and removed to and from the file system.

#### **3.1.1 List available MEAs:**

MEA.return\_mea()

```
Available MEA:
['SqMEA-6-25um', 'SqMEA-10-15um', 'tetrode', 'Neuroseeker-128', 'SqMEA-5-30um',
˓→'SqMEA-15-10um', 'Neuronexus-32-Kampff', 'Neuronexus-32-cut-30', 'Neuropixels-128',
˓→'Neuroseeker-128-Kampff', 'Neuropixels-24', 'SqMEA-7-20um', 'Neuronexus-32',
˓→'Neuropixels-384']
```
These MEA are saved during installation. Each MEA corresponds to a .yaml file containing key information for the MEA. Let's take a look at some examples.

#### **3.1.2 Square MEA**

```
sqmea_info = MEA.return_mea_info('SqMEA-10-15um')
pprint(sqmea_info)
```

```
{'dim': 10,
'electrode_name': 'SqMEA-10-15um',
'pitch': 15,
'shape': 'square',
'size': 5,
'sortlist': None,
'type': 'mea'}
```
The returned dictionary corresponds the the .yaml file. For this MEA model dim is a single int and pitch is a single int (or float). Therefore, a 10x10 Square MEA is instantiated with 15um pitch in the yz direction (if plane is not in the yaml file, yz is default). The electrodes shape is square, and half the side length is 5um. Since sortlist is None, the electrode count starts from the bottom left and it follows the rows up and then goes to the next column (the last index is the electrode on the top right). The type mea will be used for plotting.

Let's now instantiate a MEA object:

```
sqmea = MEA.return_mea('SqMEA-10-15um')
print(type(sqmea))
print(sqmea.number_electrodes)
print(sqmea.dim)
```

```
'plane' field with 2D dimensions assumed to be 'yz
Model is set to semi
<class 'MEAutility.core.RectMEA'>
100
[10, 10]
```
The MEA is a rectangular MEA with 100 electrodes.

```
plt.plot(sqmea.positions[:, 1], sqmea.positions[:, 2], 'b*')
plt.plot(sqmea.positions[0, 1], sqmea.positions[0, 2], 'r*')
plt.plot(sqmea.positions[9, 1], sqmea.positions[9, 2], 'g*')
plt.plot(sqmea.positions[10, 1], sqmea.positions[10, 2], 'y*')
plt.plot(sqmea.positions[-1, 1], sqmea.positions[-1, 2], 'c*')
 _ = plt.axis('equal')
```
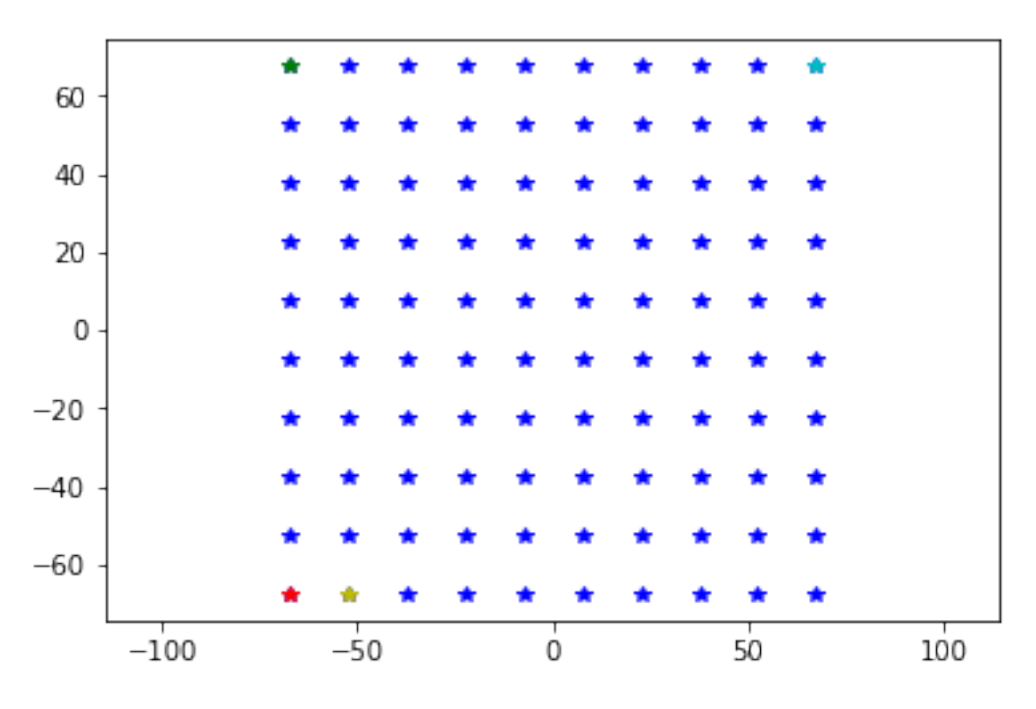

Rectangular MEAs can be handled as matrices, where the first inex is the ROW and the second index is the COLUMN:

```
print(sqmea[0][0].position) # electrode 0
print(sqmea[9][0].position) # electrode 9
print(sqmea[0][1].position) # electrode 10
print(sqmea[-1][-1].position) # electrode 99
```

```
[ 0. -67.5 -67.5]
[ 0. -67.5 67.5]
[ 0. -52.5 -67.5][ 0. 67.5 67.5]
```
## **3.1.3 Rectangular MEA**

```
neuroseeker_info = MEA.return_mea_info('Neuroseeker-128')
pprint(neuroseeker_info)
```

```
{'dim': [32, 4],
'electrode_name': 'Neuroseeker-128',
'pitch': 22.5,
'shape': 'square',
 'size': 10.0,
 'sortlist': None,
 'type': 'mea'}
```
This MEA is rectangular, with 32 rows, 4 columns, and a regular pitch of 22.5um

```
neuroseeker = MEA.return_mea('Neuroseeker-128')
print(type(neuroseeker))
print(neuroseeker.number_electrodes)
print(neuroseeker.dim)
```

```
'plane' field with 2D dimensions assumed to be 'yz
Model is set to semi
<class 'MEAutility.core.RectMEA'>
128
[32, 4]
```

```
plt.plot(neuroseeker.positions[:, 1], neuroseeker.positions[:, 2], 'b*')
= plt.axis('equal')print(neuroseeker[0][0].position) # electrode 0
print(neuroseeker[31][0].position) # electrode 31
print(neuroseeker[1][0].position) # electrode 32
print(neuroseeker[-1][-1].position) # electrode 127
```

```
0. -33.75 -348.75]
[ 0. -33.75 348.75]
[ 0. -33.75 -326.25][ 0. 33.75 348.75]
```
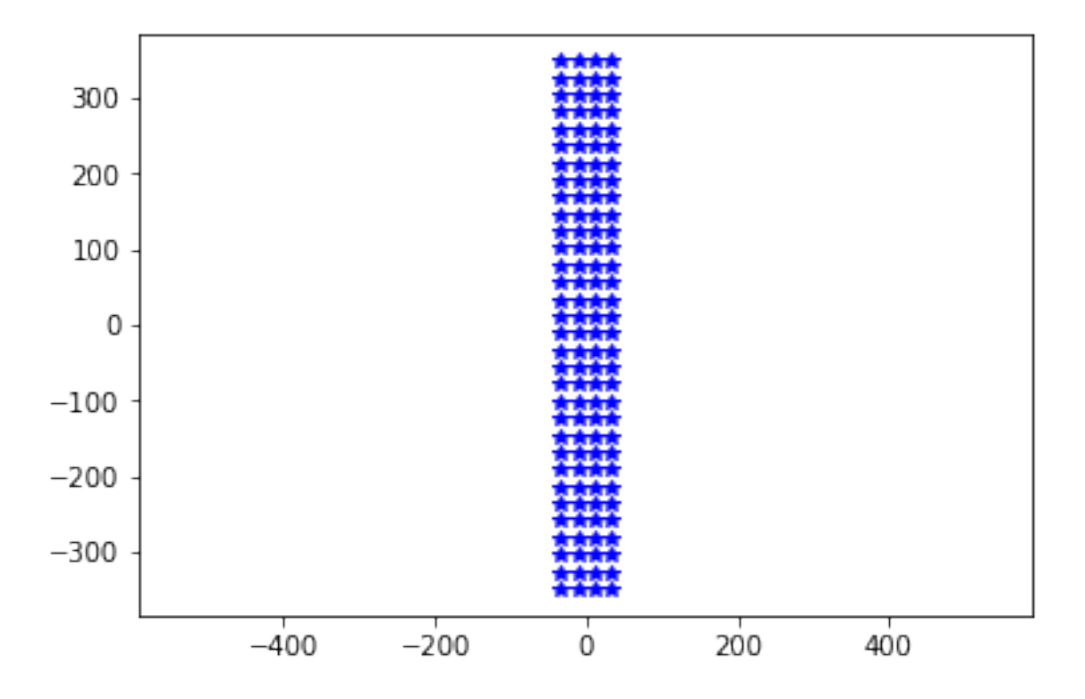

### **3.1.4 General MEA**

When dim and pitch is are single int (or float for pitch) or a list of 2 values, a rectangular MEA is created. Some MEA configuration can be different.

```
neuronexus_info = MEA.return_mea_info('Neuronexus-32')
pprint(neuronexus_info)
```

```
{'dim': [10, 12, 10],
 'electrode_name': 'Neuronexus-32',
'pitch': [25.0, 18.0],
'shape': 'circle',
'size': 7.5,
```
(continues on next page)

(continued from previous page)

```
'sortlist': None,
'stagger': -12.5,
'type': 'mea'}
```
For this MEA there are 3 different options: - dim has 3 elements - pitch hass 2 elements - stagger is present

When len( $\dim$ ) > 2, then each element represents the number of rows of each column. In this case, there are 3 columns: the first and third have 10 electrodes, the second one has 12.

The first value of pitch is the inter-row distance (top to bottom). The second value is the inter-column distance (left to right).

The stagger key allows the shift colimns. If only one value is given (int or float) every other column starting from he second one is staggered. Otherwise stagger can be a list with the same number of elements of dim.

Given this information, we can wxpect how the neuronexus MEA looks like:

```
neuronexus = MEA.return_mea('Neuronexus-32')
plt.plot(neuronexus.positions[:, 1], neuronexus.positions[:, 2], 'b*')
  _ = plt.axis('equal')
```

```
'plane' field with 2D dimensions assumed to be 'yz
Model is set to semi
```
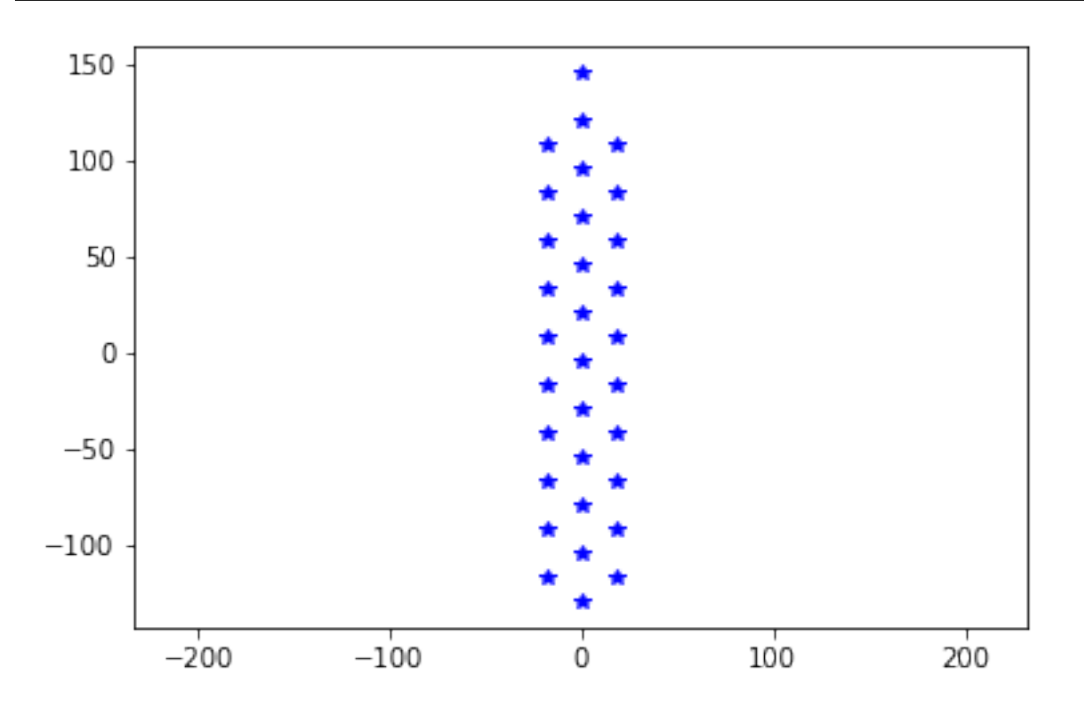

#### **Adding and removing MEA models**

It is possible to load user-defined yaml files in the MEAutility package, so that they are available from the entire file system.

Let's first create a user. yaml file on-the-fly.

```
import yaml, os
user_info = {'dim': [10, 12, 9, 8],
             'electrode_name': 'user',
             'description': "a brief description of the probe",
             'pitch': [10.0, 40.0],
             'shape': 'circle',
             'size': 7.5,
             'sortlist': None,
             'stagger': [0, -12, 30, -22],
             'type': 'mea'}
with open('user.yaml', 'w') as f:
    yaml.dump(user_info, f)
yaml_files = [f for f in os.listdir('.') if f.endswith('.yaml')]
print(yaml_files)
```
['user.yaml']

Now we can add the newly created yaml file to the MEA package:

MEA.add\_mea('user.yaml')

```
Available MEA:
['SqMEA-6-25um', 'SqMEA-10-15um', 'tetrode', 'Neuroseeker-128', 'SqMEA-5-30um',
˓→'SqMEA-15-10um', 'Neuronexus-32-Kampff', 'Neuronexus-32-cut-30', 'Neuropixels-128',
˓→'Neuroseeker-128-Kampff', 'Neuropixels-24', 'SqMEA-7-20um', 'Neuronexus-32', 'user',
˓→ 'Neuropixels-384']
```
and create a user MEA object:

```
usermea = MEA.return_mea('user')
plt.plot(usermea.positions[:, 1], usermea.positions[:, 2], 'b*')
= plt-axis('equal')
```

```
'plane' field with 2D dimensions assumed to be 'yz
Model is set to semi
```
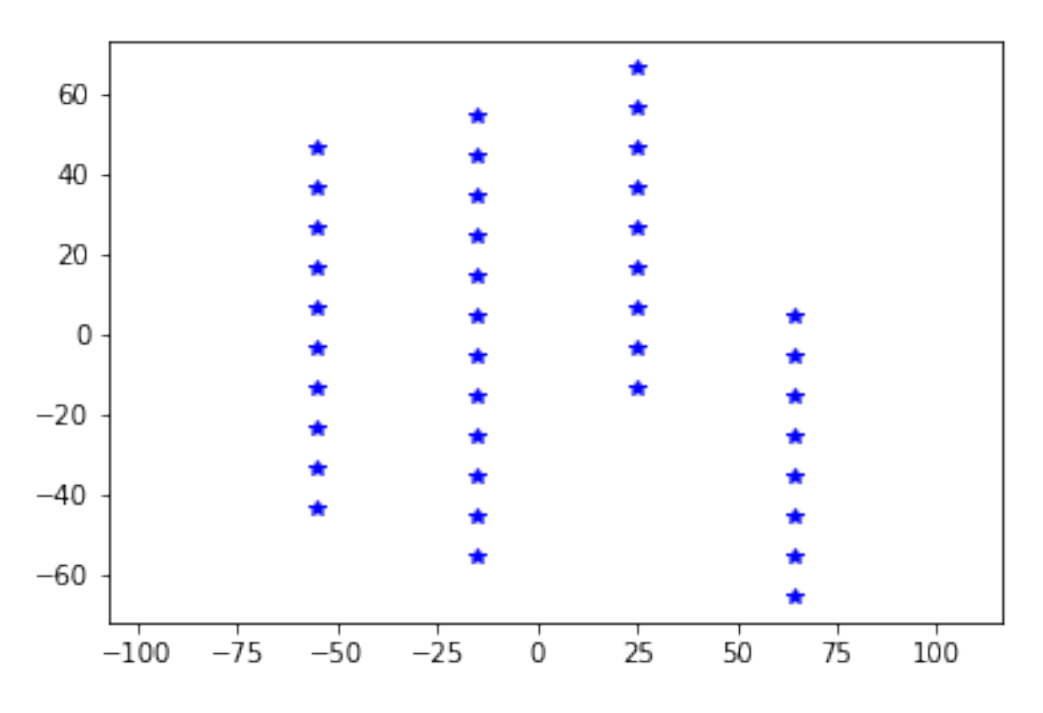

If we don't need the user MEA anymore, we can remove it from the MEA package:

MEA.remove\_mea('user')

```
Removed: /home/alessiob/anaconda3/envs/mearec/lib/python3.6/site-packages/MEAutility/
˓→electrodes/user.yaml
Available MEA:
['SqMEA-6-25um', 'SqMEA-10-15um', 'tetrode', 'Neuroseeker-128', 'SqMEA-5-30um',
˓→'SqMEA-15-10um', 'Neuronexus-32-Kampff', 'Neuronexus-32-cut-30', 'Neuropixels-128',
˓→'Neuroseeker-128-Kampff', 'Neuropixels-24', 'SqMEA-7-20um', 'Neuronexus-32',
˓→'Neuropixels-384']
```
## **3.2 MEA handling**

This notebook shows how to handle MEA and electrodes in he 3D space.

```
import MEAutility as MEA
import matplotlib.pylab as plt
```
First, let's instantiate a MEA object among the available MEAs:

```
MEA.return_mea()
```

```
Available MEA:
['SqMEA-6-25um', 'SqMEA-10-15um', 'circle_500', 'tetrode', 'Neuroseeker-128', 'SqMEA-
˓→5-30um', 'SqMEA-15-10um', 'Neuronexus-32-Kampff', 'Neuronexus-32-cut-30',
˓→'Neuropixels-128', 'Neuroseeker-128-Kampff', 'Neuropixels-24', 'SqMEA-7-20um',
˓→'Neuronexus-32', 'Neuropixels-384']
```

```
neuroseeker = MEA.return_mea('Neuroseeker-128')
plt.plot(neuroseeker.positions[:, 1], neuroseeker.positions[:, 2], 'b*')
 = plt-axis('equal')
```
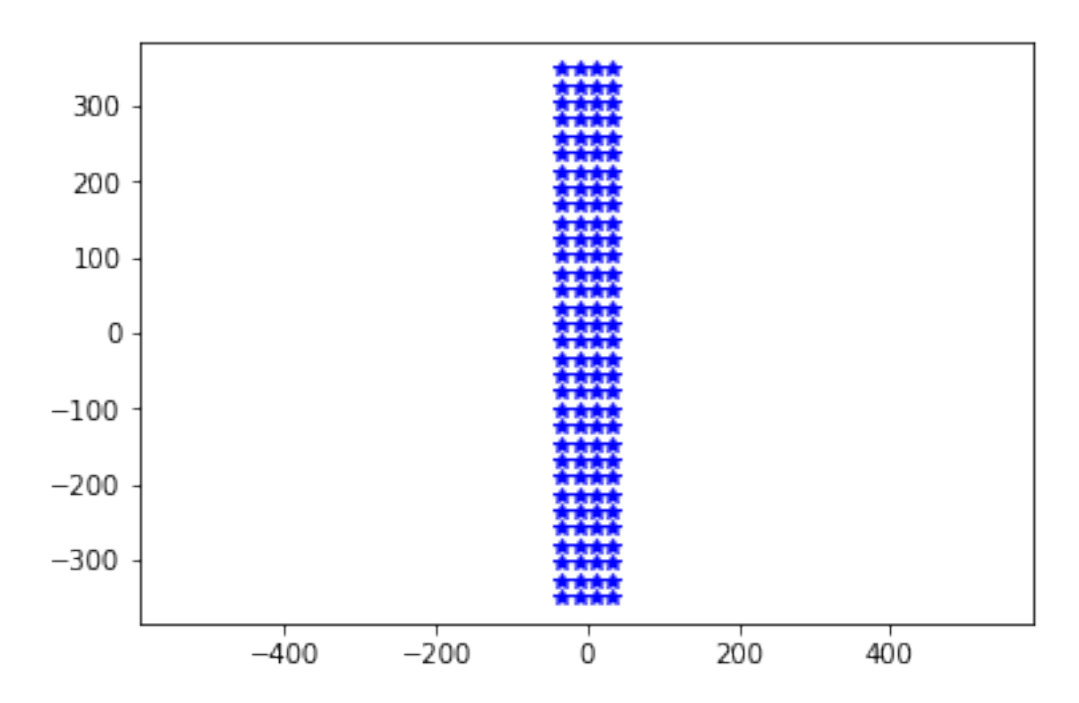

By default the MEA is instantiated with it's center of mass at (0,0,0) and electrodes lying in the plane specified in the yaml file (by default plane is yz)

neuroseeker.plane

'yz'

### **3.2.1 Moving the probe around**

The probe can be easily moved with a the move and center methods:

```
plt.plot(neuroseeker.positions[:, 1], neuroseeker.positions[:, 2], 'b*')
neuroseeker.move([0, 50, 50])
plt.plot(neuroseeker.positions[:, 1], neuroseeker.positions[:, 2], 'r*')
neuroseeker.move([0, -300, 0])
plt.plot(neuroseeker.positions[:, 1], neuroseeker.positions[:, 2], 'g*')
 _ = plt.axis('equal')
```
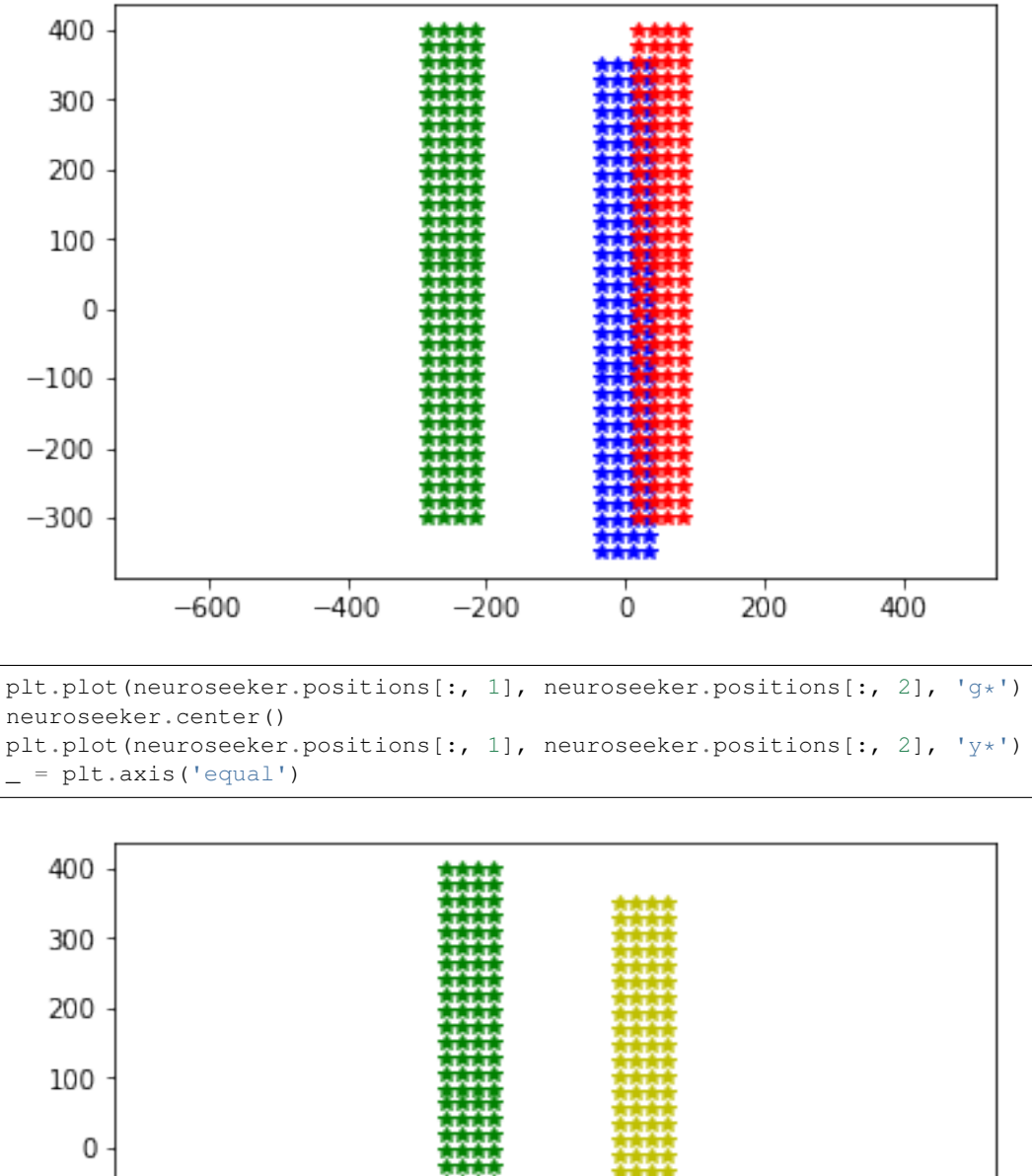

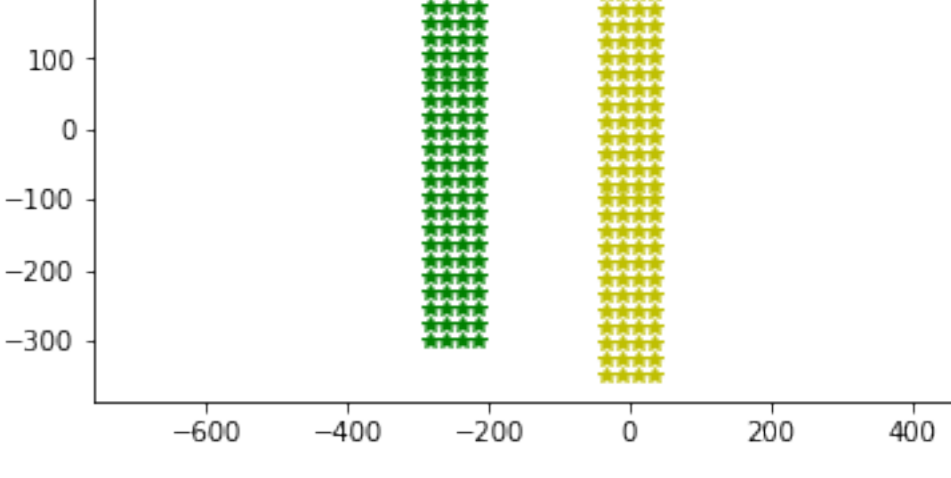

### **3.2.2 Rotating the probe**

With the rotate method, MEA probes can be rotated along any axis by any angle (in degrees). The current plane and orientation of the probe is stored by the variables main\_axes and normal

```
# main_axes indicate the MEA plane
print(neuroseeker.main_axes[0], neuroseeker.main_axes[1])
# normal indicates the axis perpendicular to the electrodes
print(neuroseeker.normal)
# normal axis is also stored by each electrode and could be changed separately
print(type(neuroseeker.electrodes[0]), neuroseeker.electrodes[0].normal)
```

```
[0 1 0] [0 0 1]
[-1, 0, 0,]<class 'MEAutility.core.Electrode'> [-1. 0. 0.]
```
#### Now le's make some rotations!!

```
plt.plot(neuroseeker.positions[:, 1], neuroseeker.positions[:, 2], 'b*')
neuroseeker.rotate([1, 0, 0], 45)
plt.plot(neuroseeker.positions[:, 1], neuroseeker.positions[:, 2], 'r*')
 = plt.axis('equal')
```
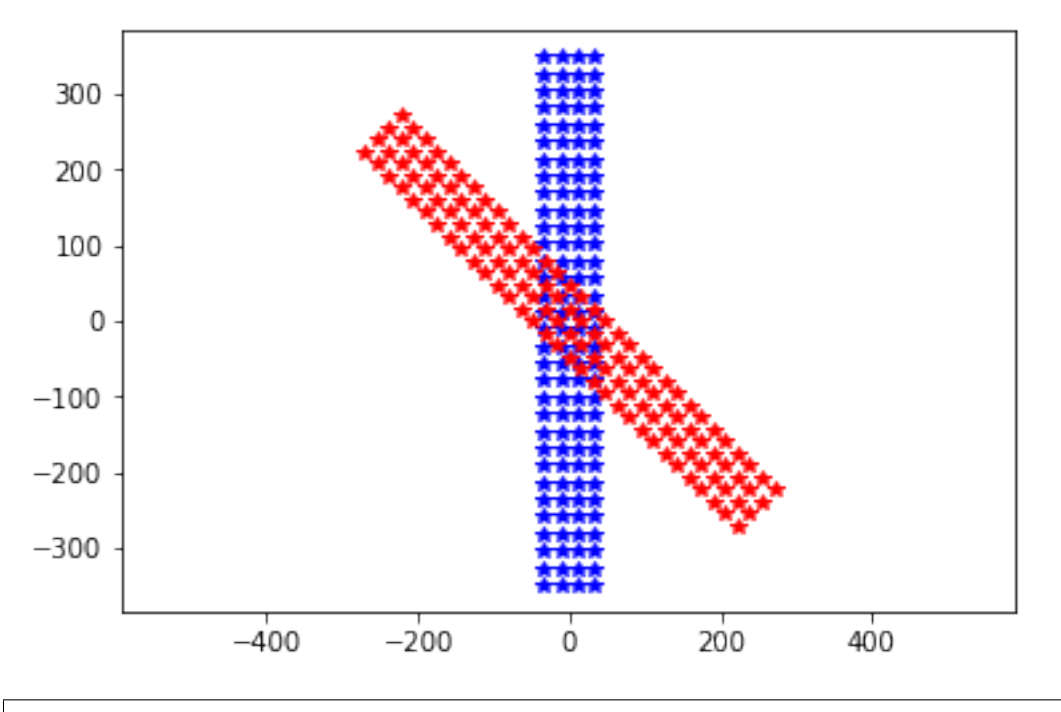

```
plt.plot(neuroseeker.positions[:, 1], neuroseeker.positions[:, 2], 'b*')
neuroseeker.rotate([0, 1, 0], 45)
plt.plot(neuroseeker.positions[:, 1], neuroseeker.positions[:, 2], 'r*')
neuroseeker.rotate([0, 1, 0], 90)
plt.plot(neuroseeker.positions[:, 1], neuroseeker.positions[:, 2], 'g*')
 _ = plt.axis('equal')
```
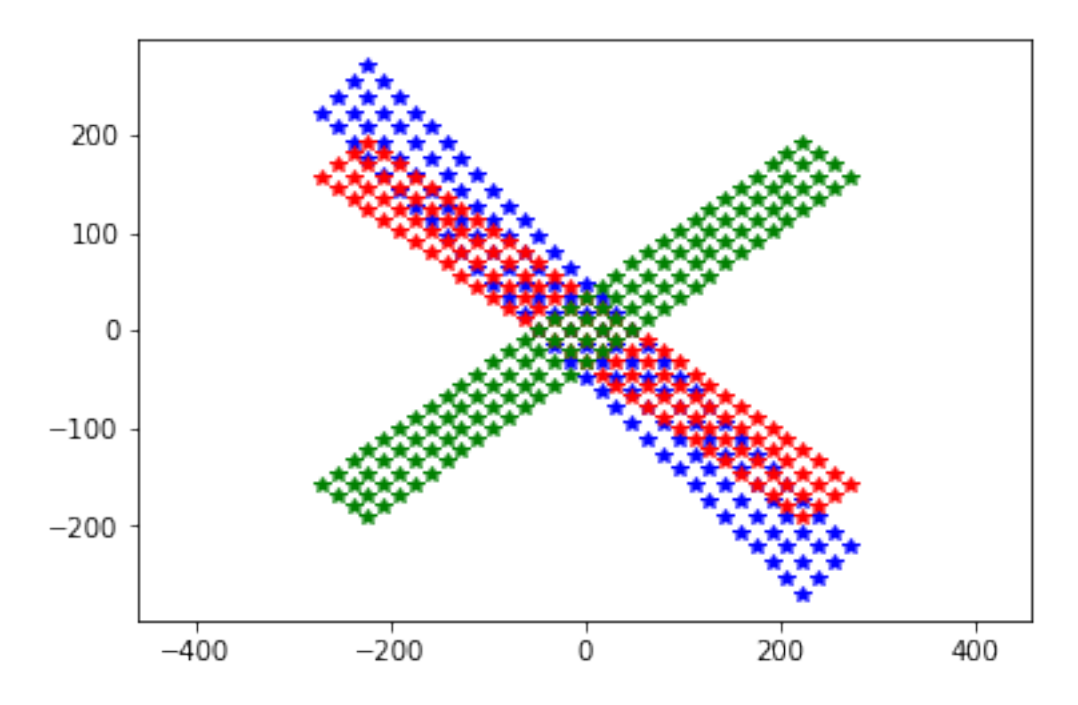

```
# back to normal
neuroseeker.rotate([0, 1, 0], -90)
neuroseeker.rotate([0, 1, 0], -45)
neuroseeker.rotate([1, 0, 0], -45)
plt.plot(neuroseeker.positions[:, 1], neuroseeker.positions[:, 2], 'b*')
  _ = plt.axis('equal')
```
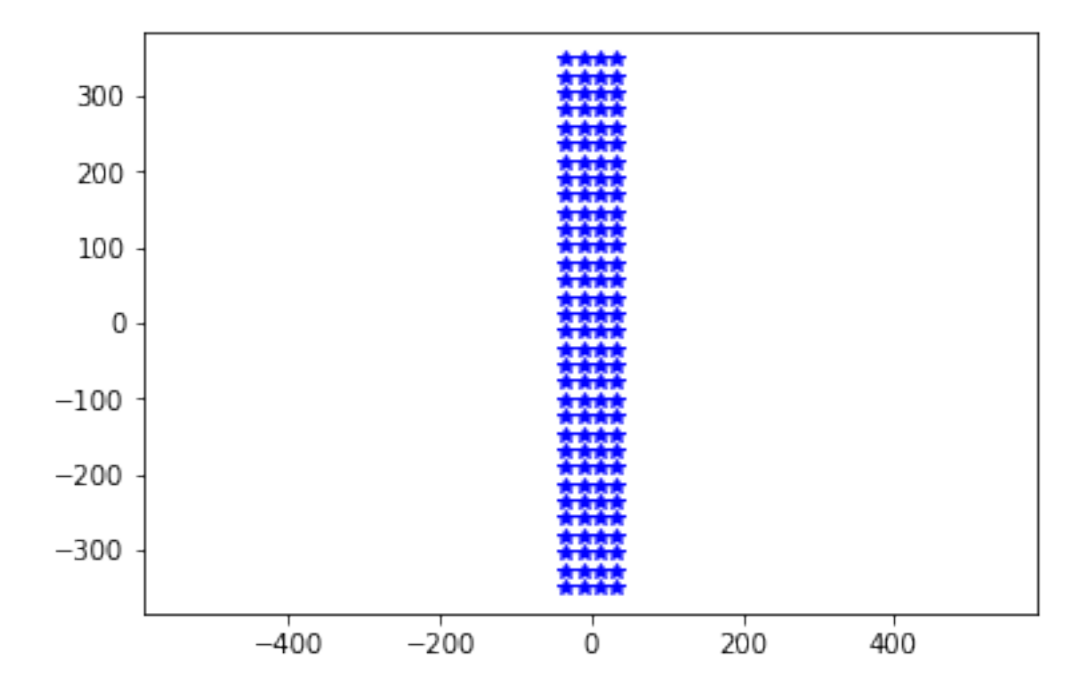

## **3.3 MEA stimulation**

This notebook shows how to simulate the electric potential generated by electrode currents using a MEA object. Stimulation is performed by means of currents. Voltage stimulation is not implemented as it strongly depends on the electrode itself (e.g. faradaic/capacitive).

```
import MEAutility as MEA
import matplotlib.pylab as plt
import numpy as np
```
First, let's instantiate a MEA object among the available MEA models:

MEA.return\_mea()

```
Available MEA:
['SqMEA-15-10um', 'SqMEA-6-25um', 'Neuronexus-32-cut-30', 'SqMEA-5-30um',
˓→'Neuropixels-384', 'SqMEA-10-15um', 'Neuropixels-128', 'SqMEA-7-20um', 'Neuronexus-
˓→32-Kampff', 'Neuroseeker-128', 'tetrode', 'Neuropixels-24', 'Neuronexus-32',
˓→'Neuroseeker-128-Kampff', 'tetrode_mea']
```
sqmea = MEA.return\_mea('SqMEA-10-15um')

By default, the stimulation model is set to semi. This is the default for MEA objects of type mea and it models that currents radiate only on one side of the probe (the MEA is considered as an infinite insulating plane). The underlying assumption is that ground is infinitely far away. In this case the electric potential at point  $\vec{r}$  generated by the electrode currents  $I_i$  is (electrode positions are  $\overrightarrow{r_i}$ ):

$$
V(\overrightarrow{r}) = \sum_{i} \frac{I_i}{2\sigma \pi |\overrightarrow{r} - \overrightarrow{r_i}|}
$$

where  $\sigma$  is the tissue conductivity.

Instead, for mea type wire, the tissue is assumed to be infinite and homogeneous, that is the probe has no effect on the electric potential and currents radiate in all directions:

$$
V(\overrightarrow{r}) = \sum_{i} \frac{I_i}{4\sigma \pi |\overrightarrow{r} - \overrightarrow{r_i}|}
$$

#### **3.3.1 Conventions**

- currents are in  $nA$
- distances and positions are in  $\mu m$
- electric potentials are in  $mV$

#### **3.3.2 Handling currents**

MEA currents can be easily accessed and changed in various ways:

```
# check currents
print(sqmea.currents)
```

```
[0. 0. 0. 0. 0. 0. 0. 0. 0. 0. 0. 0. 0. 0. 0. 0. 0. 0. 0. 0. 0. 0. 0. 0.
0. 0. 0. 0. 0. 0. 0. 0. 0. 0. 0. 0. 0. 0. 0. 0. 0. 0. 0. 0. 0. 0. 0. 0.
0. 0. 0. 0. 0. 0. 0. 0. 0. 0. 0. 0. 0. 0. 0. 0. 0. 0. 0. 0. 0. 0. 0. 0.
0. 0. 0. 0. 0. 0. 0. 0. 0. 0. 0. 0. 0. 0. 0. 0. 0. 0. 0. 0. 0. 0. 0. 0.
0. 0. 0. 0.]
# set currents with an array
curr = np.arange(sqmea.number_electrodes)
sqmea.currents = curr
print(sqmea.currents)
#set currents with a list
curr = list(curr)
sqmea.currents = curr
print(sqmea.currents)
[ 0. 1. 2. 3. 4. 5. 6. 7. 8. 9. 10. 11. 12. 13. 14. 15. 16. 17.
18. 19. 20. 21. 22. 23. 24. 25. 26. 27. 28. 29. 30. 31. 32. 33. 34. 35.
36. 37. 38. 39. 40. 41. 42. 43. 44. 45. 46. 47. 48. 49. 50. 51. 52. 53.
54. 55. 56. 57. 58. 59. 60. 61. 62. 63. 64. 65. 66. 67. 68. 69. 70. 71.
72. 73. 74. 75. 76. 77. 78. 79. 80. 81. 82. 83. 84. 85. 86. 87. 88. 89.
90. 91. 92. 93. 94. 95. 96. 97. 98. 99.]
[ 0. 1. 2. 3. 4. 5. 6. 7. 8. 9. 10. 11. 12. 13. 14. 15. 16. 17.
18. 19. 20. 21. 22. 23. 24. 25. 26. 27. 28. 29. 30. 31. 32. 33. 34. 35.
36. 37. 38. 39. 40. 41. 42. 43. 44. 45. 46. 47. 48. 49. 50. 51. 52. 53.
54. 55. 56. 57. 58. 59. 60. 61. 62. 63. 64. 65. 66. 67. 68. 69. 70. 71.
72. 73. 74. 75. 76. 77. 78. 79. 80. 81. 82. 83. 84. 85. 86. 87. 88. 89.
90. 91. 92. 93. 94. 95. 96. 97. 98. 99.]
# reset currents to 0
sqmea.reset_currents()
print(sqmea.currents)
# reset currents to 100
sqmea.reset_currents(100)
print(sqmea.currents)
[0. 0. 0. 0. 0. 0. 0. 0. 0. 0. 0. 0. 0. 0. 0. 0. 0. 0. 0. 0. 0. 0. 0. 0.
0. 0. 0. 0. 0. 0. 0. 0. 0. 0. 0. 0. 0. 0. 0. 0. 0. 0. 0. 0. 0. 0. 0. 0.
0. 0. 0. 0. 0. 0. 0. 0. 0. 0. 0. 0. 0. 0. 0. 0. 0. 0. 0. 0. 0. 0. 0. 0.
0. 0. 0. 0. 0. 0. 0. 0. 0. 0. 0. 0. 0. 0. 0. 0. 0. 0. 0. 0. 0. 0. 0. 0.
0. 0. 0. 0.]
[100. 100. 100. 100. 100. 100. 100. 100. 100. 100. 100. 100. 100. 100.
100. 100. 100. 100. 100. 100. 100. 100. 100. 100. 100. 100. 100. 100.
100. 100. 100. 100. 100. 100. 100. 100. 100. 100. 100. 100. 100. 100.
100. 100. 100. 100. 100. 100. 100. 100. 100. 100. 100. 100. 100. 100.
100. 100. 100. 100. 100. 100. 100. 100. 100. 100. 100. 100. 100. 100.
100. 100. 100. 100. 100. 100. 100. 100. 100. 100. 100. 100. 100. 100.
100. 100. 100. 100. 100. 100. 100. 100. 100. 100. 100. 100. 100. 100.
100. 100.]
# random values with a certain amplitude and standard deviation
sqmea.set_random_currents(mean=1000, sd=50)
print(sqmea.currents)
```

```
_ = plt.hist(sqmea.currents, bins=15)
```
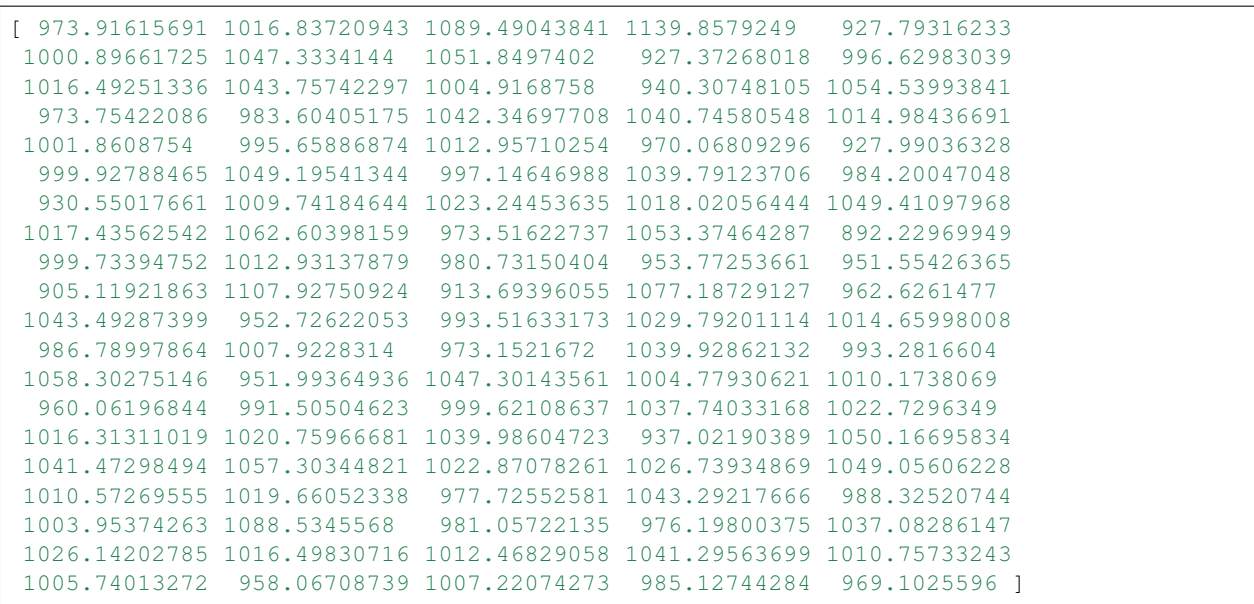

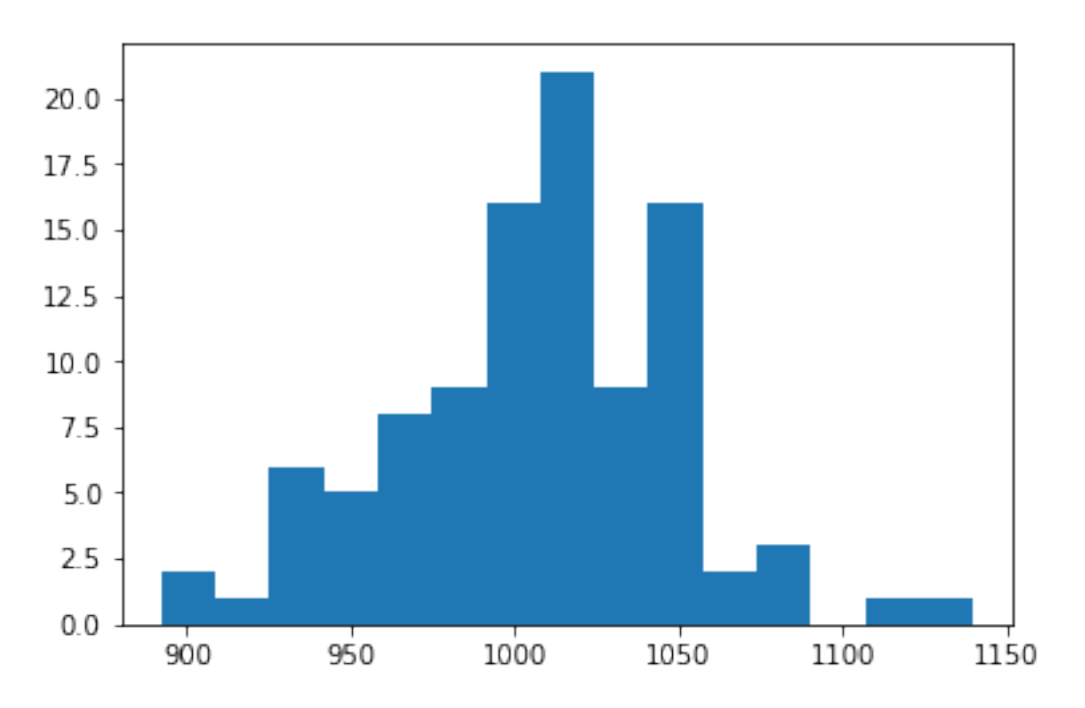

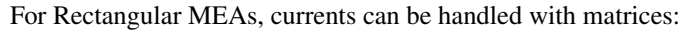

```
print(sqmea.get_current_matrix())
print('Shape: ', sqmea.get_current_matrix().shape)
```

```
[[ 973.91615691 1016.49251336 1001.8608754 930.55017661 999.73394752
 1043.49287399 1058.30275146 1016.31311019 1010.57269555 1026.14202785]
[1016.83720943 1043.75742297 995.65886874 1009.74184644 1012.93137879
  952.72622053 951.99364936 1020.75966681 1019.66052338 1016.49830716]
[1089.49043841 1004.9168758 1012.95710254 1023.24453635 980.73150404
  993.51633173 1047.30143561 1039.98604723 977.72552581 1012.46829058]
[1139.8579249 940.30748105 970.06809296 1018.02056444 953.77253661
```
(continues on next page)

(continued from previous page)

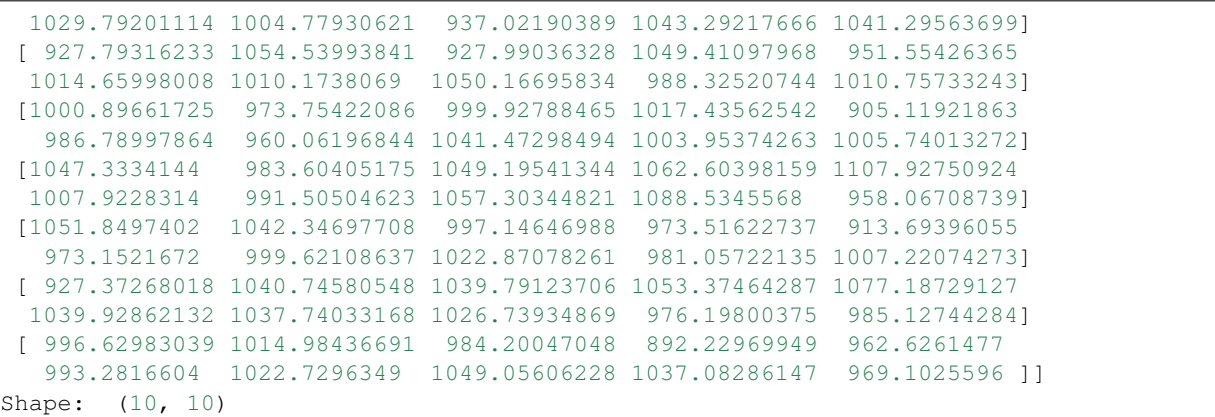

```
current_of\_zeros = np.zeros((10,10))print(current_of_zeros)
```

```
[[0. 0. 0. 0. 0. 0. 0. 0. 0. 0.]
[0. 0. 0. 0. 0. 0. 0. 0. 0. 0.]
[0. 0. 0. 0. 0. 0. 0. 0. 0. 0.]
[0. 0. 0. 0. 0. 0. 0. 0. 0. 0.]
[0. 0. 0. 0. 0. 0. 0. 0. 0. 0.]
 [0. 0. 0. 0. 0. 0. 0. 0. 0. 0.]
 [0. 0. 0. 0. 0. 0. 0. 0. 0. 0.]
 [0. 0. 0. 0. 0. 0. 0. 0. 0. 0.]
 [0. 0. 0. 0. 0. 0. 0. 0. 0. 0.]
 [0. 0. 0. 0. 0. 0. 0. 0. 0. 0.]]
```

```
sqmea.set_current_matrix(current_of_zeros)
sqmea.get_current_matrix()
```

```
array([[0., 0., 0., 0., 0., 0., 0., 0., 0., 0.],
       [0., 0., 0., 0., 0., 0., 0., 0., 0., 0.[0., 0., 0., 0., 0., 0., 0., 0., 0., 0.],
       [0., 0., 0., 0., 0., 0., 0., 0., 0., 0.],
       [0., 0., 0., 0., 0., 0., 0., 0., 0., 0.],
       [0., 0., 0., 0., 0., 0., 0., 0., 0., 0.],
       [0., 0., 0., 0., 0., 0., 0., 0., 0., 0.[0., 0., 0., 0., 0., 0., 0., 0., 0., 0.],
       [0., 0., 0., 0., 0., 0., 0., 0., 0., 0.],
       [0., 0., 0., 0., 0., 0., 0., 0., 0., 0.]
```
Single currents can be set separately either by:

```
# set elecectrode 50 current to 10000
sqmea.set current(24, 10000)
sqmea.currents
array([ 0., 0., 0., 0., 0., 0., 0., 0.,
         0., 0., 0., 0., 0., 0., 0., 0.,
         0., 0., 0., 0., 0., 0., 0., 0.,
     \begin{matrix} 0., & 0., & 0., & 0., & 0., & 0., & 0., & 0., \\ 10000., & 0., & 0., & 0., & 0., & 0., & 0., & 0., \end{matrix}0., 0., 0., 0., 0., 0., 0., 0.,
         0., 0., 0., 0., 0., 0., 0., 0.,
```
(continues on next page)

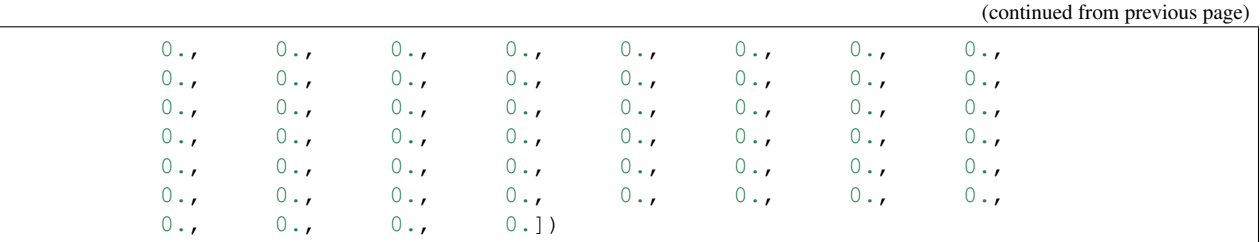

Or by using matrix notation for rectangular MEAs. This makes it easy, for example, to create multipolar current sets.

```
# reset elecectrode 50 current to 0
sqmea.set_current(24, 0)
center_electrode = square.dim[0]//2# build a multipolar current set
sqmea[center_electrode][center_electrode].current = 8000
sqmea[center_electrode+1][center_electrode].current = -2000
sqmea[center_electrode-1][center_electrode].current = -2000
sqmea[center_electrode][center_electrode+1].current = -2000
sqmea[center_electrode][center_electrode-1].current = -2000
 _ = plt.matshow(sqmea.get_current_matrix())
```
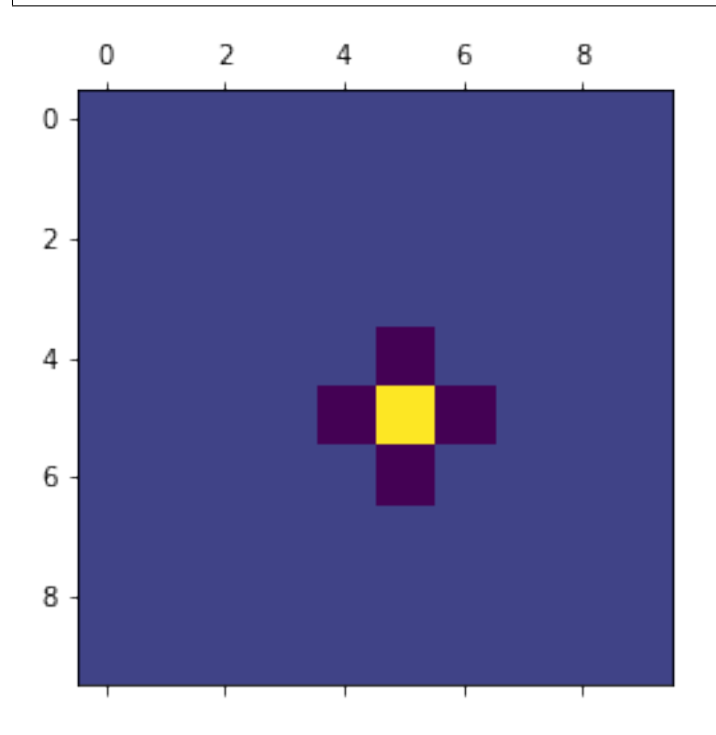

### **3.3.3 Stimulation**

Once currents are set, electric potentials can be computed with the compute field function. Let's first create a bunch of 3d points, for example, on a straight line from close to the active electrode.

center\_pos = sqmea[center\_electrode][center\_electrode].position print(center\_pos)

[0. 7.5 7.5]

```
npoints = 1000
x\_vec = npulinspace(5, 100, npoints)
y\_vec = [center\_pos[1]] * npointsz_vec = [center_pos[2]] * npoints
points = np.array([x_vec, y_vec, z_vec]).T
# points should be a np.array (or list) o npoints x 3
print(points.shape)
print(points)
```
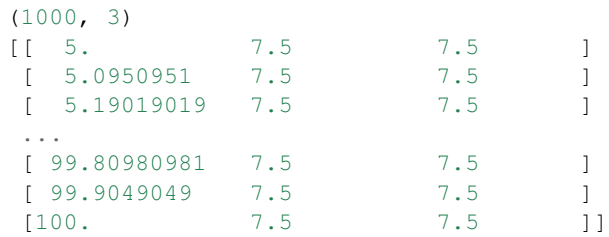

Now, we can compute the electric potential:

```
# multipolar currents
Vp_multi = sqmea.compute_field(points)
```
and compare the field generated by a single electrode (monopolar current source).

```
# monopolar currents
sqmea.reset_currents()
sqmea[5][5].current = 8000
Vp_mono = sqmea.compute_field(points)
```

```
_ = plt.loglog(x_vec, Vp_multi, label='MULTI')
_ = plt.loglog(x_vec, Vp_mono, label='MONO')
 _ = plt.legend(fontsize=22)
```
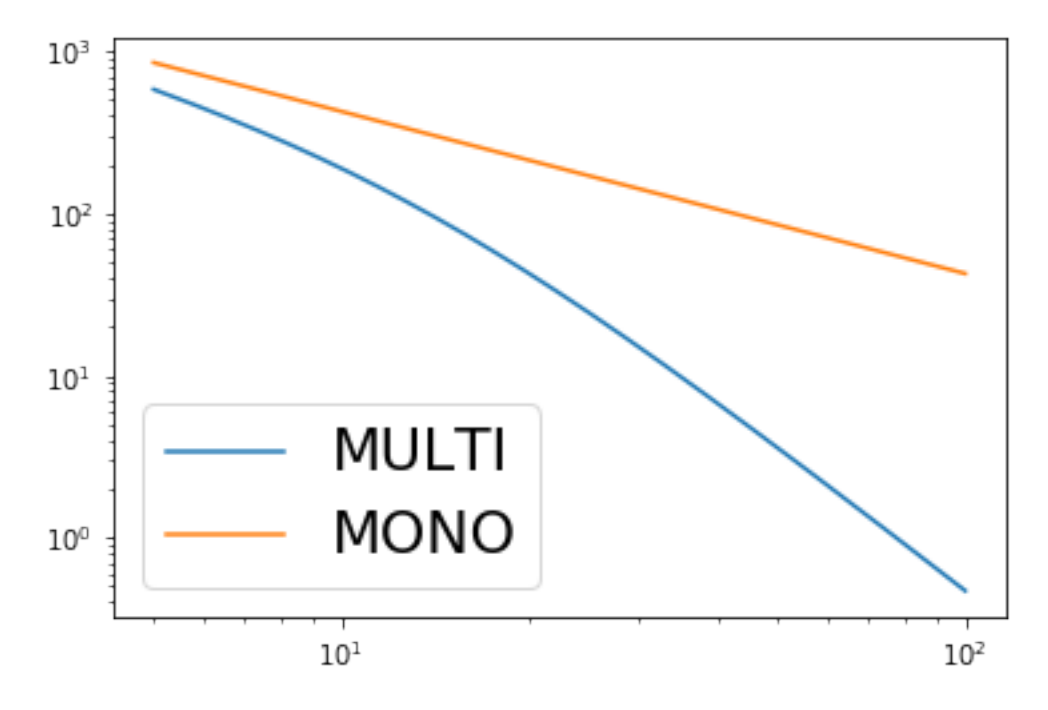

The potential fall for the multipolar is faster than the monopolar configuration (which is linear in log scale)!

### **3.3.4 Finite electrode effect**

So far, we assumed that the electrodes were point sources, but this is of course not the case as they have a finite size. In some cases the finite size of the electrode may be taken into consideration. In order to do so, one can set the variable points per electrode of the MEA object to the number of points within the electrode in which the entire electrode current is split.

Let's take a look at an example:

```
sqmea r = MEA.return mea('SqMEA-5-30um')center_electrode = sqmea_r.dim[0] // 2
# Activate all electrodes
sqmea_r.set_random_currents(mean=0, sd=10000)
reduced_points = points[:10]sqmea_r.points_per_electrode = 100
# compute electric potential and return stimulation points
vp, stim_points = sqmea_r.compute_field(reduced_points, return_stim_points=True)
  = plt.plot(stim_points[:, 1], stim_points[:, 2], '*')
 _ = plt.axis('equal')
```
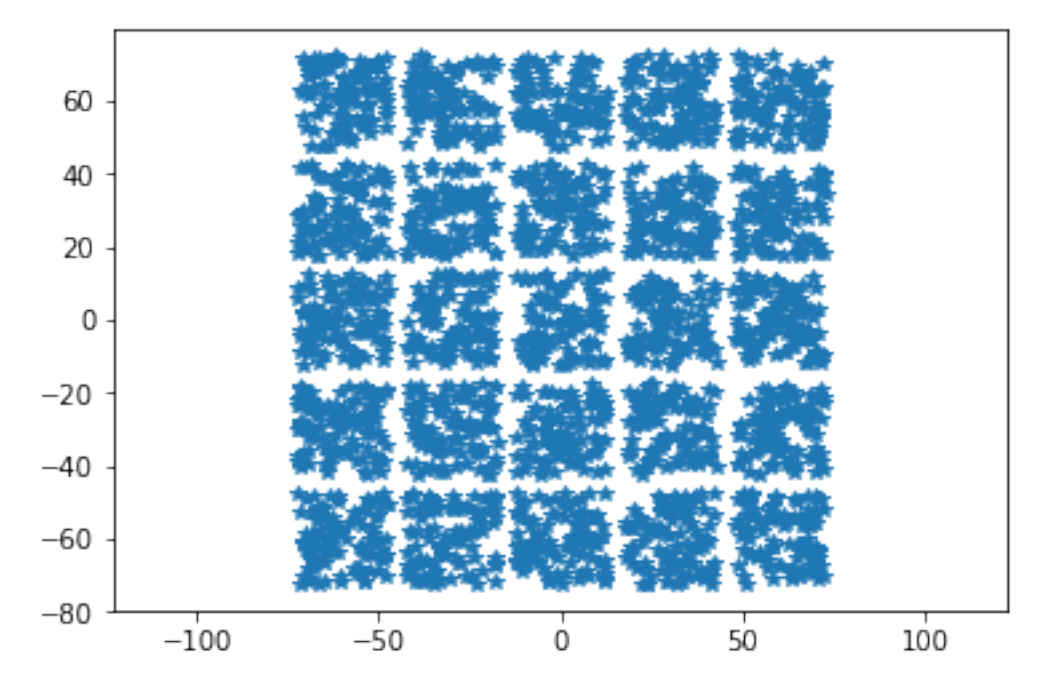

The stimulation points are within the electrode square. Stimulation positions are consistent with after probe shifts and rotations:

```
sqmea_r.move([0,500,0])
sqmea_r.rotate([1, 0, 0], 45)
# compute electric potential and return stimulation points
vp, stim_points = sqmea_r.compute_field(reduced_points, return_stim_points=True)
   = plt.plot(stim_points[:, 1], stim_points[:, 2], '*')
  _ = plt.axis('equal')
```
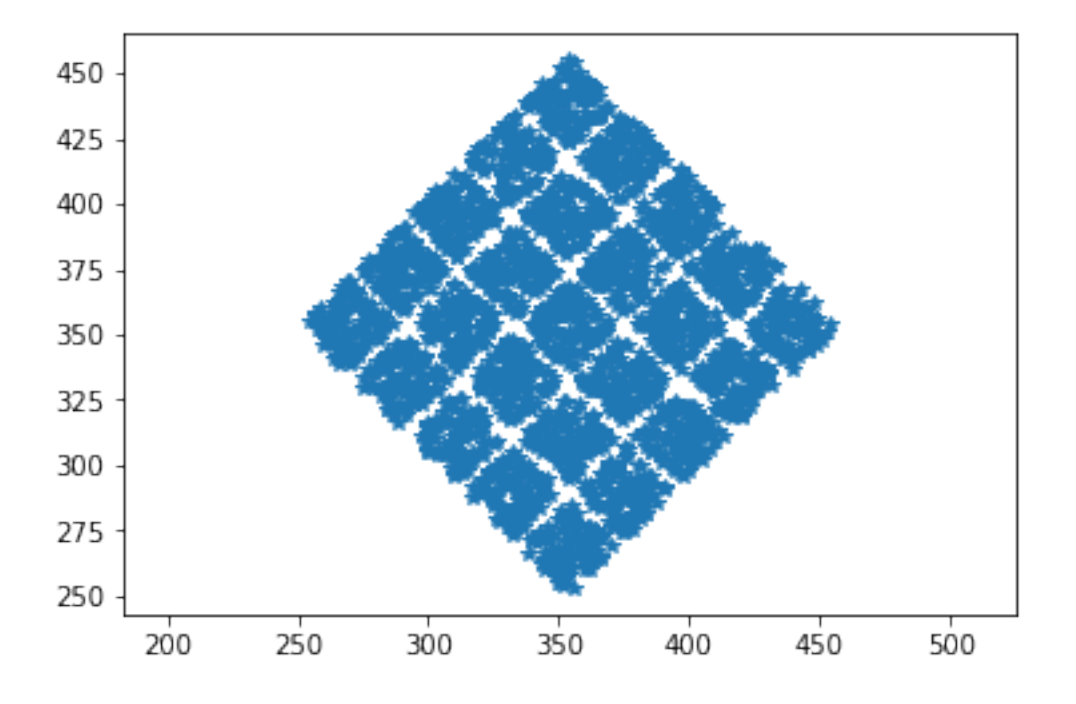

The effect of the electrode finite size on the electric potential in proximity of the stimulation site is shown in the MEA\_plotting section.

#### **3.3.5 Temporal dynamics**

So far, we used *static* currents, but the effect of current dynamics can be very important for exciting neurons. Temporal vatying currents can be easily implemented with the MEAutility package.

Let's instantiate a new MEA object and set a monopolar biphasic source with 2 pulses:

```
sqmea = MEA.return_mea('SqMEA-10-15um')
center_electrode = sqmea.dim[0] // 2
ntimes = 100
bipolar_source = np.zeros(ntimes)
bipolar_source[10:20] = 10000
bipolar_source[25:35] = -10000bipolar_source[50:60] = 10000
bipolar_source[65:75] = -10000_ = plt.plot(bipolar_source)
```
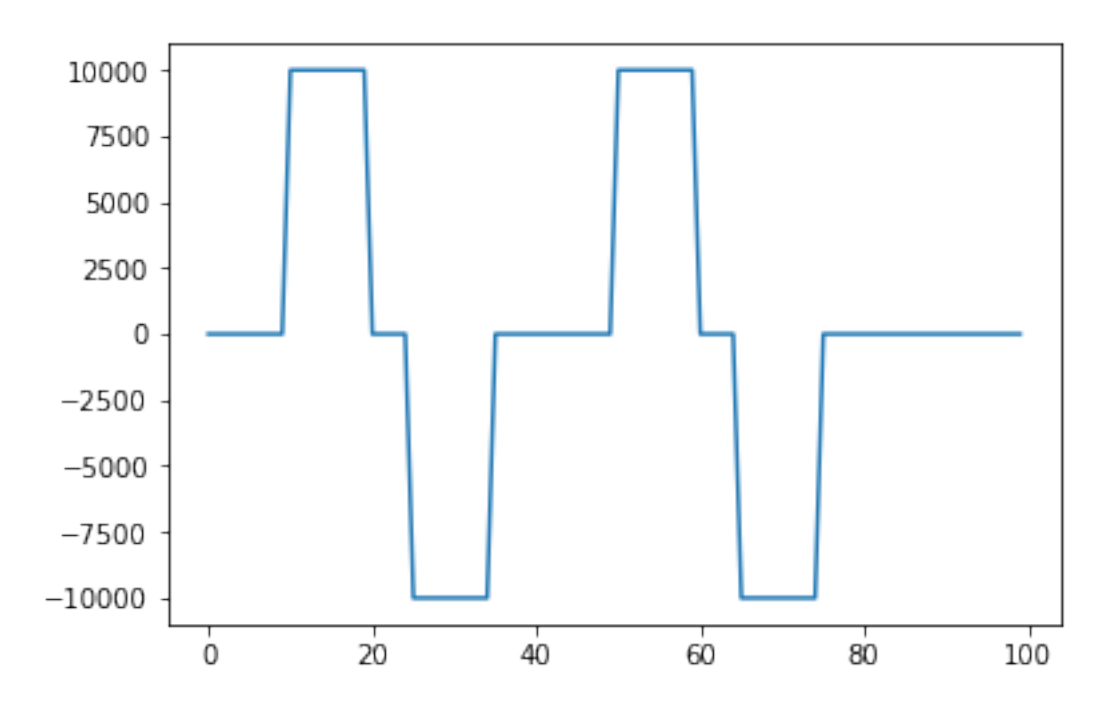

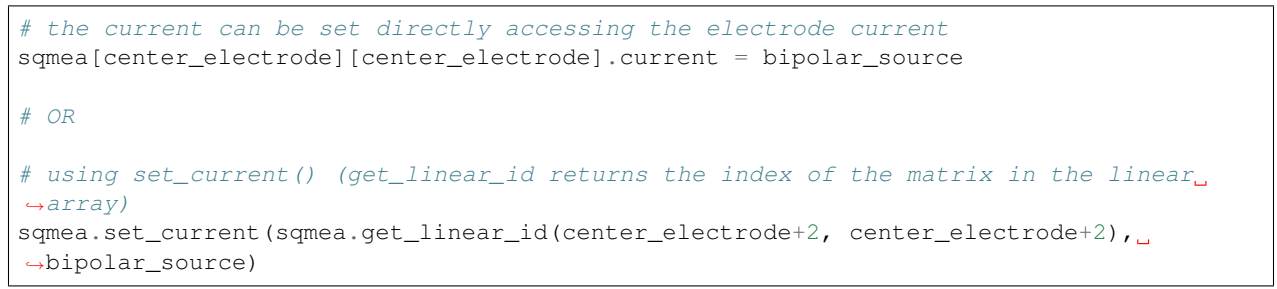

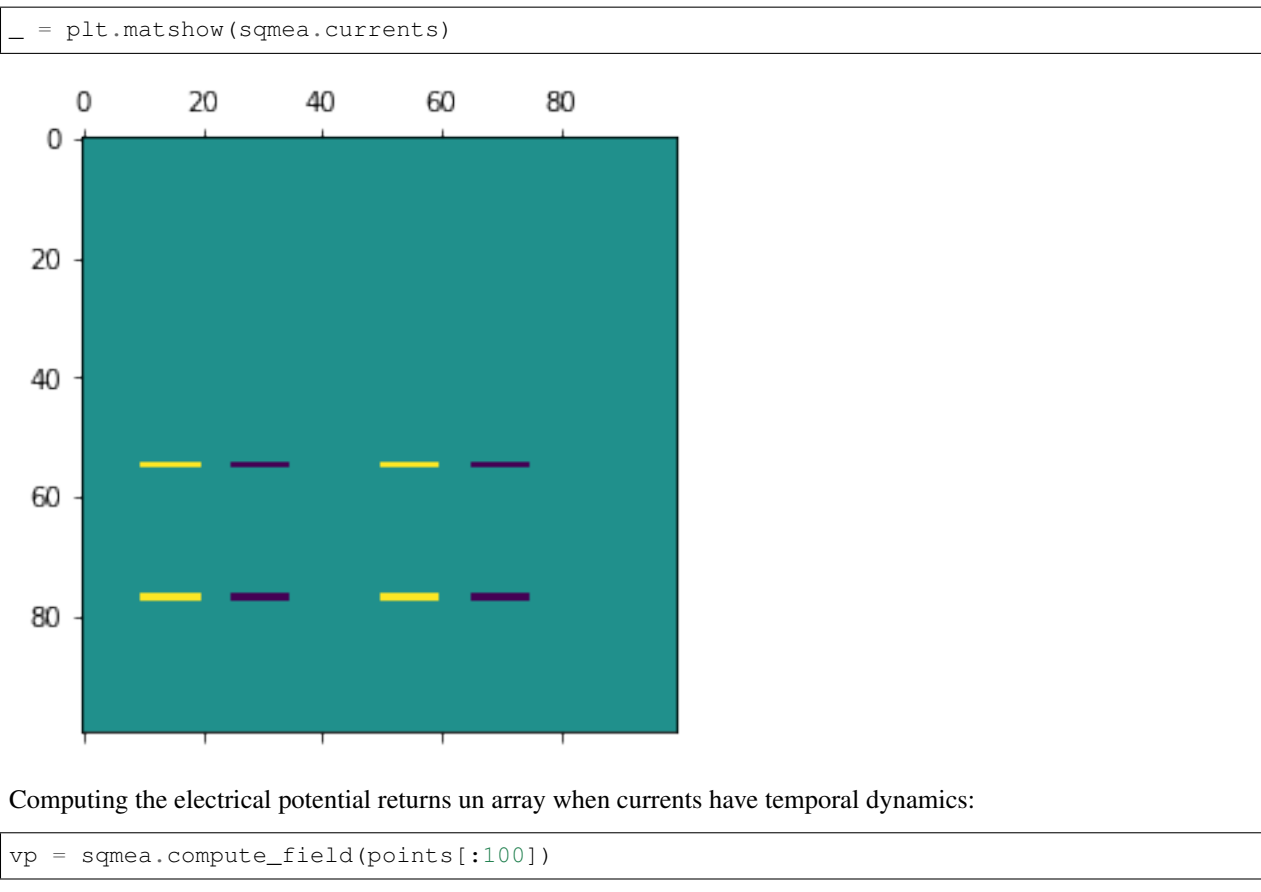

```
print(vp.shape)
 _ = plt.plot(vp.T)
(100, 100)
```
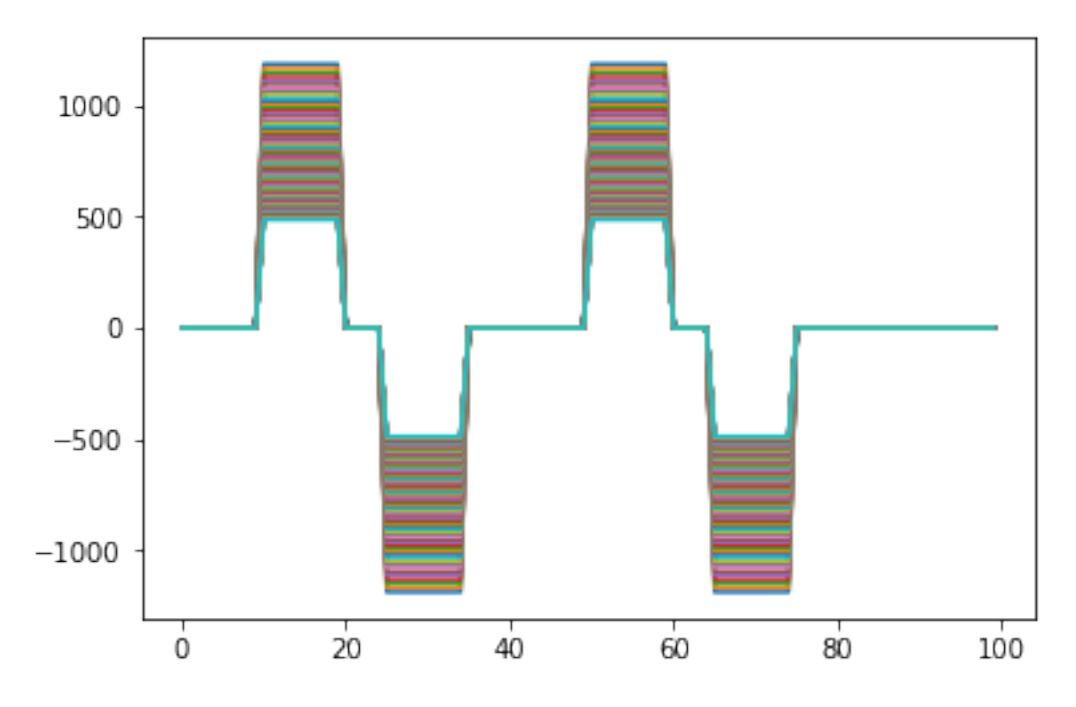

As expected the potential becomes lower moving further away from the probe!

## **3.4 MEA plotting**

This notebook shows some plotting routines implemented in the MEAutility package.

```
import MEAutility as MEA
import matplotlib.pylab as plt
import numpy as np
%matplotlib notebook
```
## **3.4.1 2D plotting**

As usual, let's first define some MEA objects:

```
sqmea = MEA.return_mea('SqMEA-10-15um')
neuronexus = MEA.return_mea('Neuronexus-32')
neuropixels = MEA.return_mea('Neuropixels-128')
```
The plot\_probe() function plots the probe in 2D. The axis is returned and an existing axis can be passed with the ax argument. Here are some examples:

```
MEA.plot_probe(neuropixels)
```
<matplotlib.axes.\_subplots.AxesSubplot at 0x7f4d5a79f630>

```
fig, ax1 = plt.subplots()ax1 = MEA.plot_probe(neuronexus, ax=ax1, type='shank')
 = ax1.axis('off')
```
plot\_probe() always plots the probe along its main axes:

```
neuronexus.rotate([1,0,0], 45)
ax1 = MEA.plot_probe(neuronexus, type='shank')
= ax1.axis('off')
```
 $= MEA.plot\_probe(sqmea, type='planar', xlim=[-400, 400], ylim=[-200, 200])$ 

To visualize the stimulating currents, one can use the color\_currents parameter:

```
sqmea.set_random_currents()
ax = MEA.plot_probe(sqmea, color_currents=True)
```

```
# colormap can be changed
ax = MEA.plot_probe(sqmea, color_currents=True, cmap='hot')
```
#### **3.4.2 3D plotting**

The function plot\_probe\_3d allows to plot MEA objects in 3d axes. The plots reflect the current position and rotation of the MEA.

```
neuronexus = MEA.return_mea('Neuronexus-32')
 _ = MEA.plot_probe_3d(neuronexus)
neuronexus.rotate([1,0,0], 45)
_ = MEA.plot_probe_3d(neuronexus)
neuronexus.set_random_currents()
_ = MEA.plot_probe_3d(neuronexus, color_currents=True, cmap='jet')
ax = MEA.plot_probe_3d(neuronexus, color_currents=True, cmap='jet',
                       xlim=[-100,100], ylim=[-100,100], zlim=[-100,100])
```
#### **3.4.3 Electric potential images**

 $=$  ax.axis('off')

The functions  $plot_v_i$  and  $plot_v_s$  surf() allows the user to plot potential images on a plane. The plane can be defined with the plane argument and boundaries can be given with  $x$  bound,  $y$  bound, and z\_bound arguments (e.g. if plane is xz, x\_bound and z\_bound are required). The offset on the other direciotn (i.e.  $y$  when plane is  $xz$ ) is controlled by the  $\circ$  f fet parameter.

```
sqmea = MEA.return_mea('SqMEA-10-15um')
sqmea.points_per_electrode = 1
sqmea.reset_currents()
sqmea[0][0].current = 10000
sqmea[5][0].current = 10000
square[0][7] . current = 10000
```

```
_ = MEA.plot_v_image(sqmea, y_bound=[-100, 100], z_bound=[-100, 100], plane='yz',
˓→offset=10)
```
With plot\_v\_image we can show the effect of electrodes of finite sizes:

print(sqmea[0][0].position)

```
[ 0. -67.5 -67.5]
```

```
fig, axes = plt.subplots(1, 2)# points per electrode = 1
sqmea.points_per_electrode = 1
_, v1 = MEA.plot_v_image(sqmea, y_bound=[-55, -80], z_bound=[-55, -80], offset=2,
                         npoints=30, plane='yz', ax=axes[0])
# points per electrode = 100
sqmea.points_per_electrode = 100
\_, v100 = MEA.plot_v_image(sqmea, y_bound=[-55, -80], z_bound=[-55, -80], offset=2,
                           npoints=30, plane='yz', ax=axes[1])
```
The finite size results in a *squarer* electric potential in proximity of the electrode!

```
fig = plt.figure()
ax1 = fig.add\_subplot(1, 2, 1, projection='3d')ax2 = fig.add\_subplot(1, 2, 2, projection='3d')sqmea.points_per_electrode = 1
_ = MEA.plot_v_surf(sqmea, v_plane=v1, y_bound=[-55, -80], z_bound=[-55, -80], _˓→offset=10,
                                npoints=30, plane='yz', ax=ax1)
\mathcal{L} = \text{MEA.plot}\_\text{v\_surf}(\text{square}, \text{v\_plane}=v100, \text{y\_bound}=[-55, -80], \text{z\_bound}=[-55, -80], \mathcal{L}˓→offset=10,
                               npoints=30, plane='yz', ax=ax2)
```

```
sqmea.points_per_electrode = 1
sqmea[0][0].current = 10000
ax, v = MEA.plot_v_surf(sqmea, y_bound=[-100, 100], z_bound=[-100, 100],plane='yz', plot_plane='yz', offset=30, distance=200)
MEA.plot_probe_3d(sqmea, ax=ax, xlim=[-500, 500], color_currents=True)
```
<matplotlib.axes.\_subplots.Axes3DSubplot at 0x7f4d5829be48>

```
sqmea.rotate([0, 1, 0], 90)
print(sqmea.main_axes)
```
[[0. 1. 0.] [1. 0. 0.]]

```
ax, v = MEA.plot_v-surf(sqmea, x_bound=[-100, 100], y_bound=[-100, 100],plane='xy', plot_plane='xy', offset=30, distance=30)
MEA.plot_probe_3d(sqmea, ax=ax, xlim=[-100, 100], zlim=[-100, 300], color_
˓→currents=True, type='planar')
```
<matplotlib.axes.\_subplots.Axes3DSubplot at 0x7f4d4aed14e0>

```
sqmea.rotate([0,1,0], -90)
sqmea.rotate([0,0,1], -90)
print(sqmea.main_axes)
```
[[1. 0. 0.] [0. 0. 1.]]

```
ax, v = MEA.plot_v_surf(sqmea, x_bound=[-100, 100], z_bound=[-100, 100],plane='xz', plot_plane='xz', offset=30, distance=100)
MEA.plot_probe_3d(sqmea, ax=ax, color_currents=True,)
```
<matplotlib.axes.\_subplots.Axes3DSubplot at 0x7f4d582e0710>

#### **3.4.4 Plot signal traces**

```
# fake noise signal
signals = np.random.randn(sqmea.number_electrodes, 10000)
= MEA.plot_mea_recording(signals, sqmea, lw=0.1)
```
### **3.4.5 Animations**

```
# %matplotlib notebook
# from IPython.display import HTML
# anim = MEA.play_mea_recording(signals, sqmea, 1000, interval =100, lw=0.1)
# HTML(anim.to_jshtml())
```
## **3.5 Module MEAutility.core**

## **3.6 Module MEAutility.plotting**

**Contact** 

<span id="page-36-0"></span>If you have questions or comments, contact Alessio Buccino: [alessiob@ifi.uio.no](mailto:alessiob@ifi.uio.no)